# **Redmine - Defect #37048**

# **generate redmine\_plugin is broken for Redmine 5**

2022-04-27 21:53 - fabrice salvaire

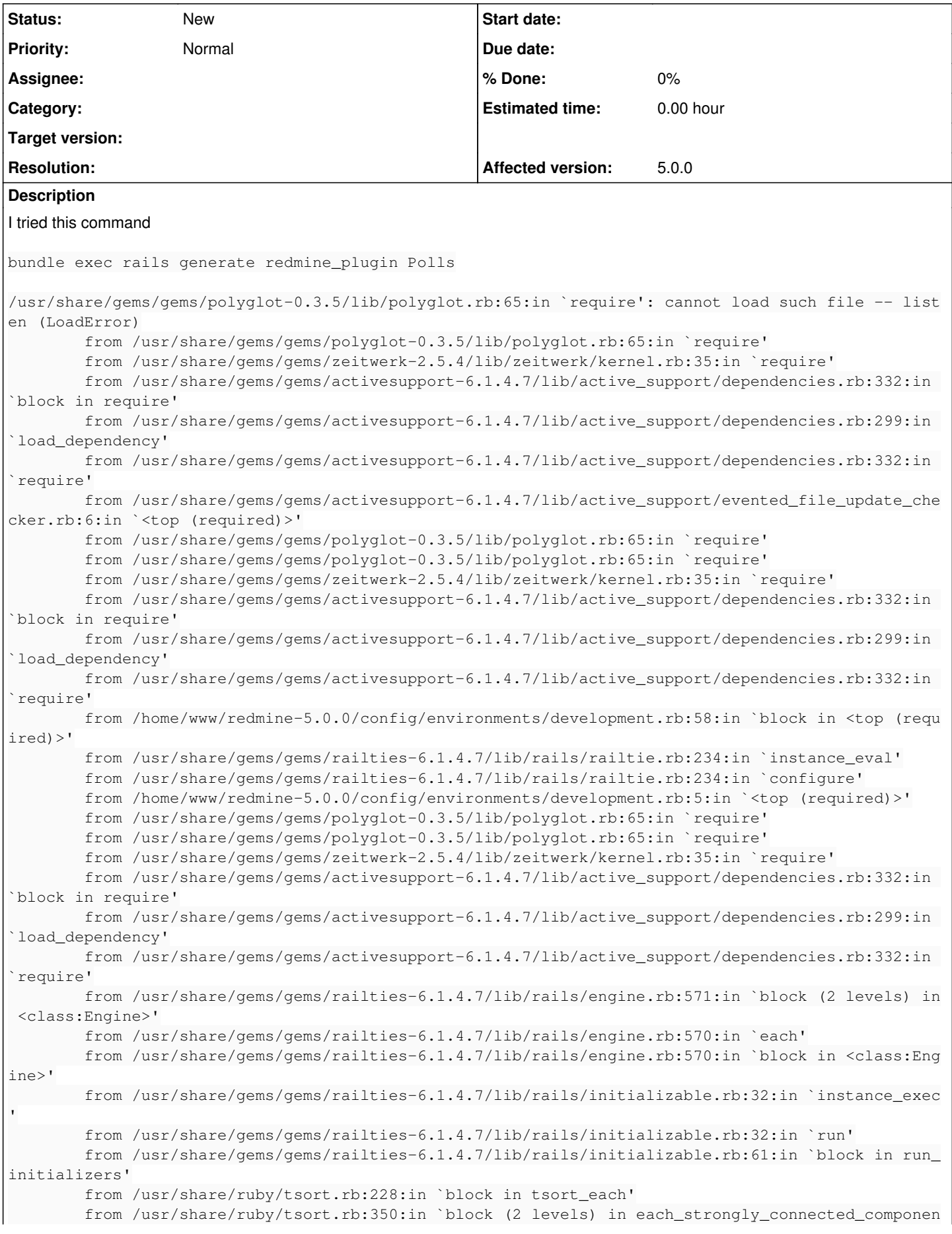

```
t'
                from /usr/share/ruby/tsort.rb:422:in `block (2 levels) in each_strongly_connected_componen
t_from'
                from /usr/share/ruby/tsort.rb:431:in `each_strongly_connected_component_from'
                 from /usr/share/ruby/tsort.rb:421:in `block in each_strongly_connected_component_from'
                from /usr/share/gems/gems/railties-6.1.4.7/lib/rails/initializable.rb:50:in `each'
                from /usr/share/gems/gems/railties-6.1.4.7/lib/rails/initializable.rb:50:in `tsort_each_ch
ild'
                from /usr/share/ruby/tsort.rb:415:in `call'
                from /usr/share/ruby/tsort.rb:415:in `each_strongly_connected_component_from'
                from /usr/share/ruby/tsort.rb:349:in `block in each_strongly_connected_component'
                from /usr/share/ruby/tsort.rb:347:in `each'
                from /usr/share/ruby/tsort.rb:347:in `call'
                from /usr/share/ruby/tsort.rb:347:in `each_strongly_connected_component'
                from /usr/share/ruby/tsort.rb:226:in `tsort_each'
                from /usr/share/ruby/tsort.rb:205:in `tsort_each'
                from /usr/share/gems/gems/railties-6.1.4.7/lib/rails/initializable.rb:60:in `run_initializ
ers'
                from /usr/share/gems/gems/railties-6.1.4.7/lib/rails/application.rb:391:in `initialize!'
                from /home/www/redmine-5.0.0/config/environment.rb:16:in `<top (required)>'
                from /usr/share/gems/gems/polyglot-0.3.5/lib/polyglot.rb:65:in `require'
                from /usr/share/gems/gems/polyglot-0.3.5/lib/polyglot.rb:65:in `require'
                from /usr/share/gems/gems/zeitwerk-2.5.4/lib/zeitwerk/kernel.rb:35:in `require'
                from /usr/share/gems/gems/activesupport-6.1.4.7/lib/active_support/dependencies.rb:332:in 
`block in require'
                 from /usr/share/gems/gems/activesupport-6.1.4.7/lib/active_support/dependencies.rb:299:in 
`load_dependency'
                from /usr/share/gems/gems/activesupport-6.1.4.7/lib/active_support/dependencies.rb:332:in 
`require'
                from /usr/share/gems/gems/railties-6.1.4.7/lib/rails/application.rb:367:in `require_enviro
nment!'
                from /usr/share/gems/gems/railties-6.1.4.7/lib/rails/command/actions.rb:28:in `require_env
ironment!'
                from /usr/share/gems/gems/railties-6.1.4.7/lib/rails/command/actions.rb:15:in `require_app
lication_and_environment!'
                from /usr/share/gems/gems/railties-6.1.4.7/lib/rails/commands/generate/generate_command.rb
:21:in `perform'
                from /usr/share/gems/gems/thor-1.2.1/lib/thor/command.rb:27:in `run'
                from /usr/share/gems/gems/thor-1.2.1/lib/thor/invocation.rb:127:in `invoke_command'
                from /usr/share/gems/gems/thor-1.2.1/lib/thor.rb:392:in `dispatch'
                from /usr/share/gems/gems/railties-6.1.4.7/lib/rails/command/base.rb:69:in `perform'
                from /usr/share/gems/gems/railties-6.1.4.7/lib/rails/command.rb:48:in `invoke'
                from /usr/share/gems/gems/railties-6.1.4.7/lib/rails/commands.rb:18:in `<top (required)>'
                from bin/rails:4:in `require'
                from bin/rails:4:in `<main>'
```
#### **History**

#### **#1 - 2022-05-01 09:03 - Go MAEDA**

#### Does the following command work?

RAILS\_ENV=development bundle exec rails generate redmine\_plugin Polls

#### **#2 - 2022-05-11 17:56 - markus schulte**

sorry for stepping in here without invitation. i'm having above mentioned problem with redmine\_oidc plugin.

i can confirm

RAILS\_ENV=development bundle exec rails generate redmine\_plugin Polls

works like a charm. cheers, /markus

### **#3 - 2022-05-24 10:41 - David Robinson**

RAILS\_ENV=development bundle exec rails generate redmine\_plugin <plugin name>

Does not work here - it gives the same error as above.

RAILS\_ENV=production bundle exec rails generate redmine\_plugin <plugin name>

Does work.

## **#4 - 2025-01-24 13:55 - Mikhail Bocharov**

Check if exist BUNDLE\_WITHOUT: "development"

\$ cat .bundle/config

--- BUNDLE\_PATH: "vendor/bundle" BUNDLE\_WITHOUT: "development:test"

1. remove development

2. RAILS\_ENV=development bundle install